# **Uni-COM® CX Modules**

## **Guide d'installation UAC-CX-01RS2, UAC-CX-01RS4, UAC-CX-01CAN**

**Scanner pour Télécharger**

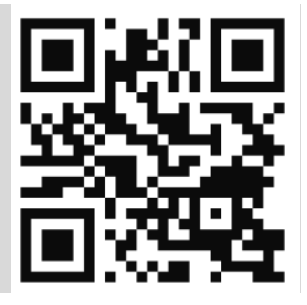

1

Ce guide fournit des informations d'installation de base pour les modules Uni-COM ™ CX d'Unitronics. Utilisez-les pour ajouter des ports de communication à des modèles spécifiques de la famille UniStream®.

Les modèles compatibles comprennent un connecteur de module Uni-COM ™ CX qui fournit le point de connexion pour le module.

Reportez-vous aux spécifications de votre modèle UniStream pour vérifier sa compatibilité avec les modules CX. UAC-CX-01RS2 offre un port RS232, UAC-CX-01RS4 offre un port RS485, et UAC-CX-01CAN offre un port CANbus.

#### **Les spécifications techniques et les guides d'installation sont disponibles dans la bibliothèque technique sur le site [www.pl-systems.fr](http://www.pl-systems.fr/)**

#### **Avant de commencer**

Avant d'installer l'appareil, l'utilisateur doit:

Lire et comprendre ce document.

Vérifier le contenu du kit.

### **Symboles d'alerte et restrictions générales**

Lorsque l'un des symboles suivants apparaît, lisez attentivement les informations associées.

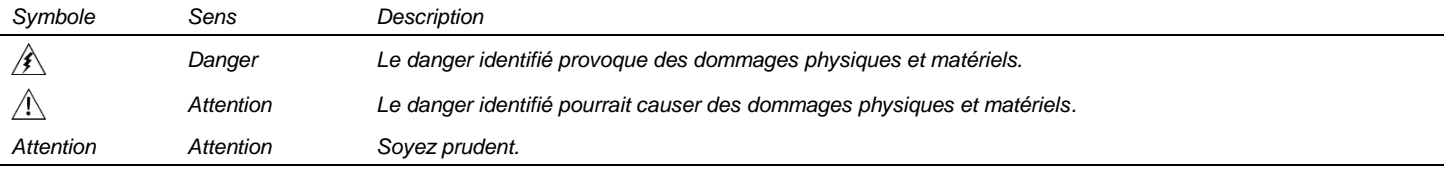

 Tous les exemples et schémas sont destinés à vous aider. Ils ne garantissent pas l'opération. UNITRONICS n'accepte aucune responsabilité pour l'usage de ce produit même suivant les exemples fournit.

Jetez ce produit selon les réglements et selon les norms locales et nationales.

Ce produit doit être installé uniquement par du personnel qualifié.

 $\mathbb{A}$  Le non-respect des consignes de sécurité appropriées peut entraîner des blessures graves ou des dommages matériels.

 N'essayez pas d'utiliser cet appareil avec des paramètres dépassant les niveaux autorisés.

Ne pas branchez/débranchez l'appareil lorsqu'il est sous tension.

#### **Considérations environnementales**

 $\bigwedge$ Ventilation: un espace de 10 mm est requis entre les bords supérieur / inférieur de l'appareil et les parois de l'enceinte

 Ne pas installer dans des zones présentant: une poussière excessive ou conductrice, un gaz corrosif ou inflammable, de l'humidité ou de la pluie, une chaleur excessive, des chocs réguliers ou des vibrations excessives, conformément aux normes et limites indiquées dans la fiche technique du produit.

- Ne pas placer dans l'eau ou laisser couler de l'eau sur l'appareil.
- Ne laissez pas les débris tomber à l'intérieur de l'appareil pendant l'installation.
- Installer à une distance maximale des câbles haute tension et de l'équipement électrique.

# **Contenu du Kit**

UAC-CX-01RS2 UAC-CX-01RS4 UAC-CX-01CAN

- 1 module UAC-CX-01RS2 1 module UAC-CX-01RS4
	- **1** bornier RS485

- 1 module UAC-CX-01CAN
- **1** bornier CANbus
- 1 résistance de terminaison CANbus

# **Uni-COM™ CX schémas**

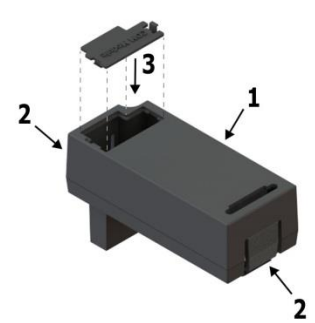

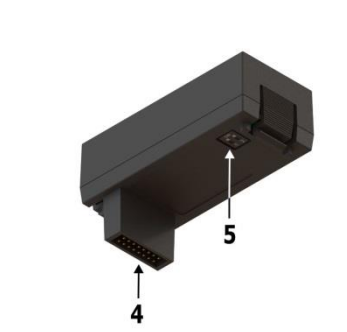

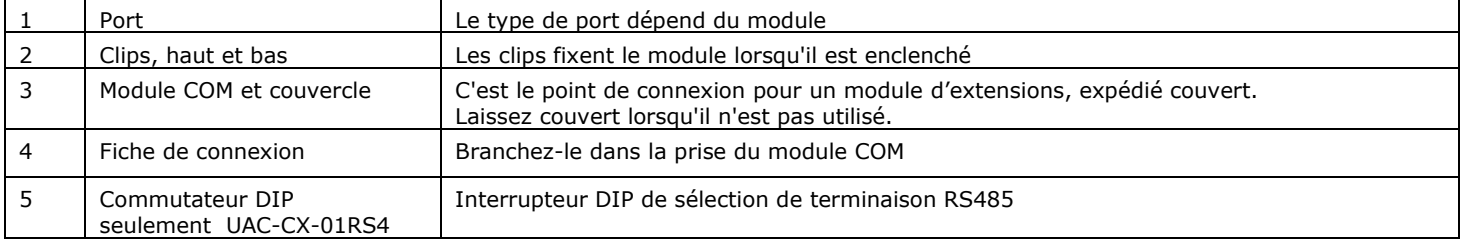

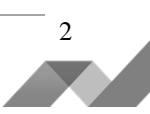

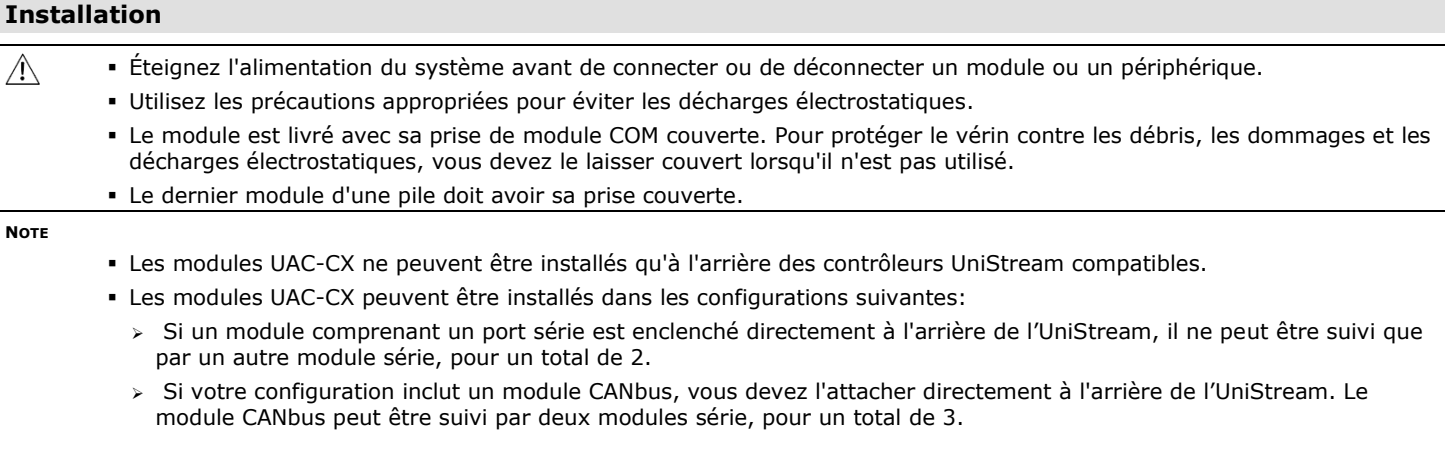

### **Installation d'un module UAC-CX**

Accrochage du premier module à l'arrière du contrôleur:

- 1. Vérifiez que la prise COM du contrôleur n'est pas couverte Si le module UAC-CX doit être le dernier de la configuration, ne retirez pas le couvercle de sa prise COM.
- 2. Insérez la fiche de connexion du module dans la prise jusqu'à ce qu'elle soit fermement insérée.

Empiler des modules supplémentaires sur le premier:

3. Vérifiez que la prise COM du contrôleur n'est pas couverte

Si le module UAC-CX doit être le dernier de la configuration, ne retirez pas le couvercle de sa prise COM.

4. Insérez la fiche de connexion du module dans la prise jusqu'à ce qu'elle soit fermement insérée.

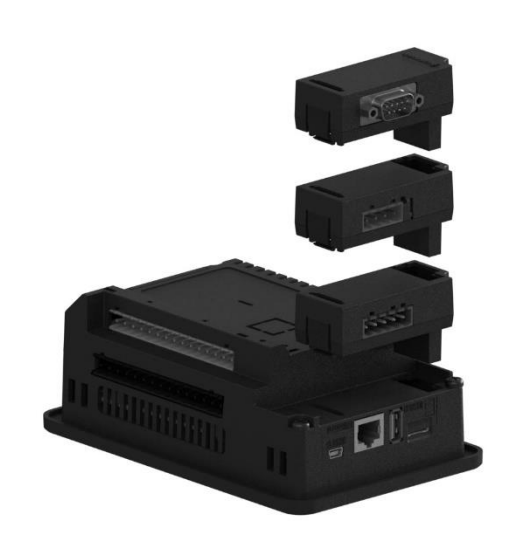

#### **Retirer un module**

Vous devez retirer le module de fin de pile avant de retirer le suivant.

- 1. Éteignez l'alimentation du système.
- 2. Débranchez tous les fils ou câbles connectés au module.
- 3. Appuyez sur les clips situés en haut et en bas des modules et retirez délicatement le module de son emplacement.

**NOTE** Si vous retirez le module qui est branché au contrôleur, notez que si une unité d'extension d'E / S est branchée dans la prise, vous devrez retirer l'unité de base pour accéder aux clips.

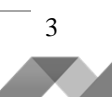

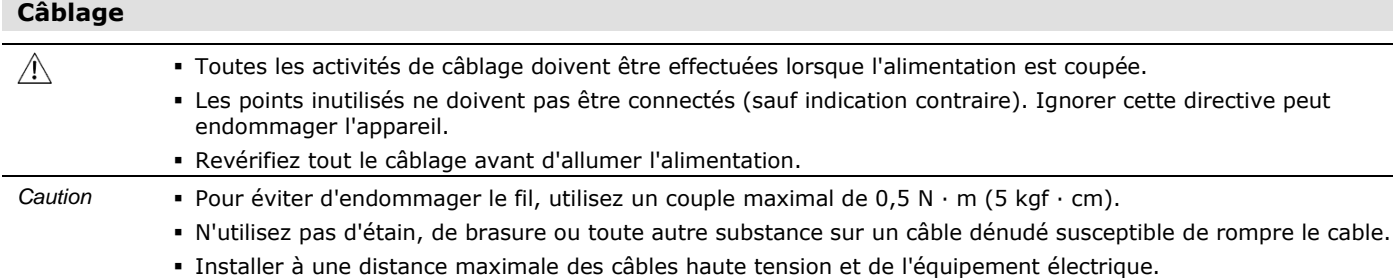

#### **Procédures de câblage**

#### **UAC-CX-01RS4, UAC-CX-01CAN** - **Bloc de jonction RS485 / CANbus**

Utilisez des bornes de sertissage pour le câblage; utilisez un câble de calibre 26-12 AWG (0,13 mm2 -3,31 mm2).

- 1. Dénudez le câble sur une longueur de  $7 \pm 0.5$  mm (0.275  $\pm$  0.020 pouces).
- 2. Dévissez la borne dans sa position la plus large avant d'insérer un cable.
- 3. Insérez complètement le fil dans le terminal pour assurer une connexion correcte.
- 4. Serrez suffisamment pour empêcher le câble de se dégager.

#### **Directives de câblage**

Pour assurer le bon fonctionnement de l'appareil et éviter les interférences électromagnétiques:

Utilisez une armoire métallique. Assurez-vous que l'armoire et ses portes sont correctement mises à la terre.

Utilisez des câbles blindés.

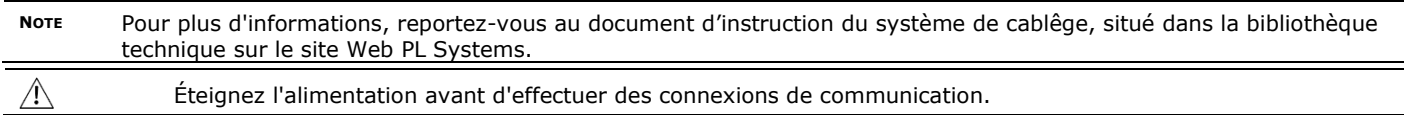

## **UAC-CX-01RS2 - module RS232**

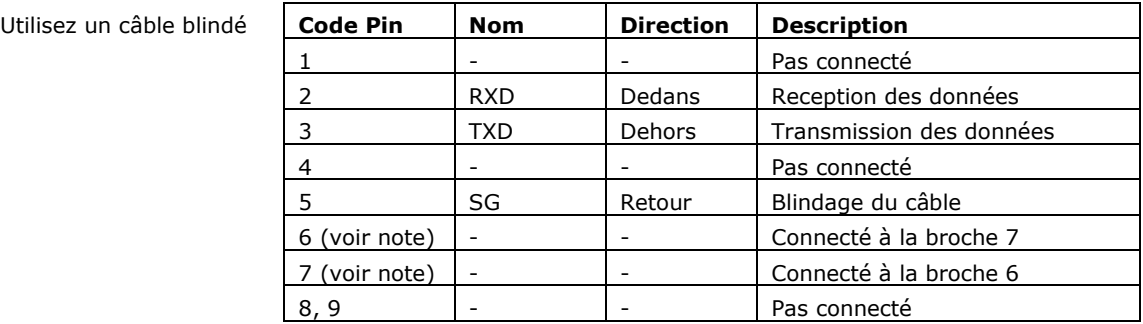

**NOTE** Les broches 6 et 7 ne sont pas connectées aux circuits internes.

#### **UAC-CX-01RS4 – module RS485**

Utilisez le port RS485 pour créer un réseau multipoint.

L'UAC-CX-01RS4 est livré avec un bornier RS485 à 4 broches. Ce connecteur est marqué d'une affectation de broche identique au marquage correspondant sur le module.

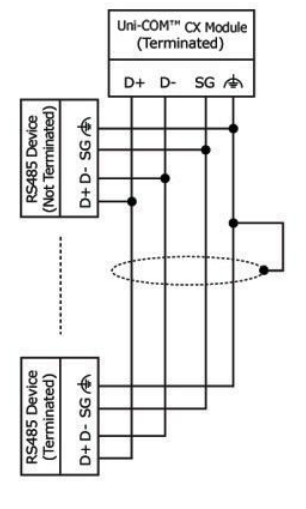

4

# **Câblage RS485 Wiring** D+ Tx/Rx+ (B)

# D- Tx/Rx– (A)

 $\Rightarrow$ 

SG Blindage du câble

Terre

Utilisez un câble à paires torsadées blindées, conforme aux spécifications EIA RS485.

Lors du câblage de chaque nœud, connectez le blindage du câble au point de masse fonctionnel du bornier RS485.

*Caution* Pour éviter les boucles de masse, ne pas connecter la borne de terre fonctionnelle RS485 à la terre du système car elle est connectée en interne au point de masse fonctionnel du régulateur.

#### **Résistance de terminaison RS485**

Utilisez les commutateurs DIP indiqués dans le diagramme Uni-COM à la page 2 pour régler la terminaison RS485 conformément au tableau ci-joint

L'appareil est livré avec ses deux commutateurs DIP réglés sur ON; changer les paramètres si l'appareil n'est pas à l'une des extrémités du réseau RS485.

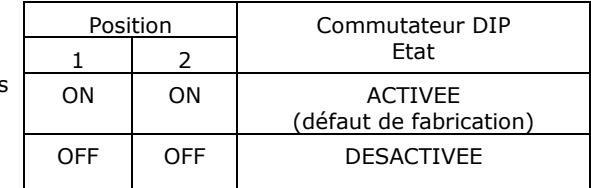

### **UAC-CX-01CAN - Module CANbus**

Utilisez le port CANbus pour toutes les communications CANbus, y compris l'intégration des E / S distantes via EX-RC1.

#### **Câblage CANbus**

- +V Alimentation CANbus (voir Note)
- H CAN Haute
- φ TERRE
- L CAN Low
- -V CANbus Power & Signal Common
- Utilisez un câble à paire torsadée blindée. DeviceNet®, câble blindé à paire torsadée est recommandé
- Lors du câblage de chaque nœud, connectez le blindage du câble au point de masse fonctionnel du bornier CANbus.
- Connectez le blindage du câble CANbus à la terre du système à un seul endroit près de l'alimentation électrique.

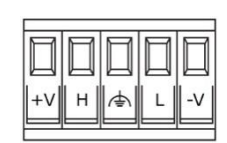

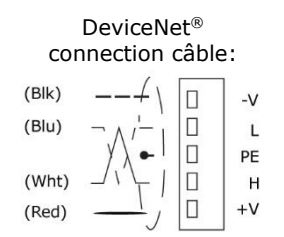

**NOTE** Le port CANbus Uni-COM ™ est alimenté en interne et ne nécessite pas d'alimentation externe. Cela signifie que vous pouvez soit connecter le point + V du connecteur CANbus de la CPU à une alimentation externe, soit le laisser déconnecté. N'utilisez pas le point  $+$  V à d'autres fins.

#### **Résistance de terminaison CANbus**

Placez des résistances de terminaison à chaque extrémité du réseau CANbus. La résistance doit être réglée sur 121Ω, 1 / 4W, 1%

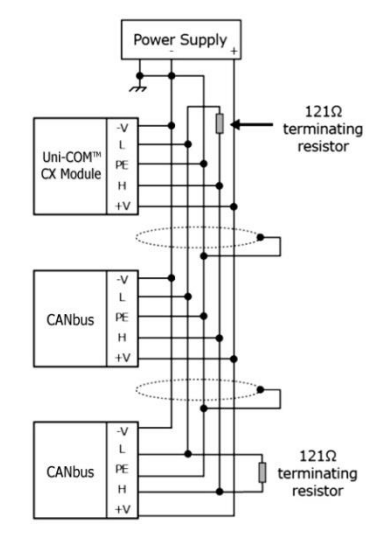

Les informations contenues dans ce document reflètent les produits à la date d'impression. UNITRONICS se réserve le droit, sous réserve de toutes les lois applicables, à tout moment, à sa seule discrétion et sans préavis, d'interrompre ou de changerr la fonction, les designs, les matériaux et les autres spécifications de ses produits, de façon permanente ou temporaire, de retirer sa gamme du marché. Tous les renseignements dans le document sont fournis sans garantie d'aucune sorte, soit explicite ou implicite, inclus mais non limité de toutes garanties implicites de qualité marchande ou adéquate à un usage particulier et non de contrefaçon. UNITRONICS n'assume aucunes responsabilités pour les découlant de l'utilisation ou l'interprétation de ses informations.

Les noms, marques, logos et marques de services présentés dans le document, y compris leur conception, sont la propriété de UNITRONICS (1989) (R »G) Ltd ou d'autres tiers, vous n'êtes pas autorisés à les utiliser sans le consentement écrit préalable de la société UNITRONICS ou du tiers les possédant.

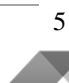